## SIMULAZIONE ROBOT 5 DOF

(Prof. Fischetti Pietro)

Simulazione in Python del Robot presentato in [1].

```
File XNA5D.py
import Robots
import sys 
import math 
sys.path.append('..') 
class XNA5D(Robots.Robot): 
  """"
   Robot 5DOF 
  """""
  DSpace=3 
  def __init__(self): 
    Robots.Robot. init (self)
     ###Parametri DH per il Robot 
     a2=190.25 
     a3=190.25 
     d5=115 
     if 0: 
       th1= 0; d1=0*255; k1= 90; a1=0 
       th2= 0; d2= 0; k2= 0; a2=a2 
       th3= 0; d3= 0; k3= 0; a3=a3 
       th4= 0; d4= 0; k4= 90; a4=0 
       th5= 0; d5=d5; k5= 0; a5=0 
     if 1: 
       th1= 45; d1=0; k1= 90; a1=0 
       th2= 24; d2= 0; k2= 0; a2=a2 
       th3= -128; d3= 0; k3= 0; a3=a3 
       th4= 104; d4= 0; k4= 90; a4=0 
       th5= 0; d5=d5; k5= 0; a5=0 
     if 0: 
       th1= 64.65; d1=0; k1= 90; a1=0 
       th2= 25.09; d2= 0; k2= 0; a2=a2 
       th3= -103.5; d3= 0; k3= 0; a3=a3 
       th4= 78.4; d4= 0; k4= 90; a4=0 
       th5= 0; d5=d5; k5= 0; a5=0 
     if 0: 
       th1= 45; d1=0; k1= 90; a1=0 
       th2= 19.12; d2= 0; k2= 0; a2=a2 
       th3= -81.12; d3= 0; k3= 0; a3=a3 
       th4= 62.01; d4= 0; k4= 90; a4=0 
       th5= 0; d5=d5; k5= 0; a5=0 
     if 0: 
       th1= 25.35; d1=0*255; k1= 90; a1=0 
       th2= 25.1; d2= 0; k2= 0; a2=a2 
       th3= -103.5; d3= 0; k3= 0; a3=a3 
       th4= 78.41; d4= 0; k4= 90; a4=0
```

```
 th5= 0; d5=d5; k5= 0; a5=0 
   ###Definisco la Matrice DH 
   self.DH=[[th1,d1,k1,a1], 
        [th2,d2,k2,a2], 
        [th3,d3,k3,a3], 
        [th4,d4,k4,a4], 
        [th5,d5,k5,a5]] 
   ##self.H0=self.objMatrix.MatrixCreateH([[0,1,0],[1,0,0],[0,0,1]],[[0,0,255]]) 
   #self.HEE=self.objMatrix.MatrixCreateH(self.objMatrix.MatrixIdentity(3),[[0,0,LEE*4]]) 
   H,AA = self.calcDH() 
 def DrawJoints(self): 
   d=dict() 
   d[0]=self.objGD.RJoint.ROLL 
   d[1]=self.objGD.RJoint.PITCH 
   d[2]=self.objGD.RJoint.PITCH 
   d[3]=self.objGD.RJoint.PITCH 
   d[4]=self.objGD.RJoint.YAW 
   super(type(self),self).DrawJoints(dJointsType=d) 
 #Cinematica Inversa 
 def updateDH(self,rik): 
   self.DH[0][0]=rik[0]#th1a 
   self.DH[1][0]=rik[1]#th1b 
   self.DH[2][0]=rik[2]#th1b 
   self.DH[3][0]=rik[3] 
   self.DH[4][0]=rik[4] 
 def sol(self,H,p1,m2,m234,m3): 
   nx=H[0][0] 
   ny=H[1][0] 
   nz=H[2][0] 
  ox=H[0][1] oy=H[1][1] 
   oz=H[2][1] 
   ax=H[0][2] 
   ay=H[1][2] 
   az=H[2][2] 
   px=H[0][3] 
   py=H[1][3] 
   pz=H[2][3] 
   a1=self.DH[0][self.objMatrix.DH_aIndex] 
   a2=self.DH[1][self.objMatrix.DH_aIndex] 
   a3=self.DH[2][self.objMatrix.DH_aIndex] 
   a4=self.DH[3][self.objMatrix.DH_aIndex] 
   a5=self.DH[4][self.objMatrix.DH_aIndex]
```

```
 d5=self.DH[4][self.objMatrix.DH_dIndex] 
     q1=math.atan2(py,px)+p1 
     S1=math.sin(q1) 
     C1=math.cos(q1) 
     S5=nx*S1-ny*C1 
     C5=ox*S1-oy*C1 
     q5=math.atan2(S5,C5) 
     C234=(nx*C1)/C5+(ny*S1)/C5 
     r1=round(1-C234**2,2) 
     S234=m234*math.sqrt(r1)#1-C234**2) 
     q234=math.atan2(S234,C234) 
     #print 'm234',nx,ny,C1,S1,C5,C234,m234,S234,q234 
    d4 = d5 C3=((px*C1+py*S1-d4*S234)**2+(pz+d4*C234)**2-a2**2-a3**2)/(2*a2*a3) 
     S3=m3*math.sqrt(round(1-C3**2,2)) 
     q3=math.atan2(S3,C3) 
     C2=((px*C1+py*S1-d4*S234)*(a3*C3+a2)+a3*S3*(pz+d4*C234))/((a3*C3+a2)**2+a3**2*S3**2) 
     S2=m2*math.sqrt(round(1-C2**2,2)) 
     q2=math.atan2(S2,C2) 
     q4=q234-q2-q3 
     print "q1:{:8.2f}".format(round(math.degrees(q1),2)), 
     print "q2:{:8.2f}".format(round(math.degrees(q2),2)), 
     print "q3:{:8.2f}".format(round(math.degrees(q3),2)), 
     print "q4:{:8.2f}".format(round(math.degrees(q4),2)), 
     print "q5:{:8.2f}".format(round(math.degrees(q5),2)) 
   def IK(self,H): 
     self.sol(H,0,1,1,1) 
     self.sol(H,0,1,1,-1) 
     self.sol(H,0,1,-1,1) 
     self.sol(H,0,1,-1,-1) 
     self.sol(H,math.radians(180),1,1,1) 
     self.sol(H,math.radians(180),1,1,-1) 
     self.sol(H,math.radians(180),1,-1,1) 
     self.sol(H,math.radians(180),1,-1,-1) 
     pass 
Visualizzazione Grafica e Parametri D-H
```
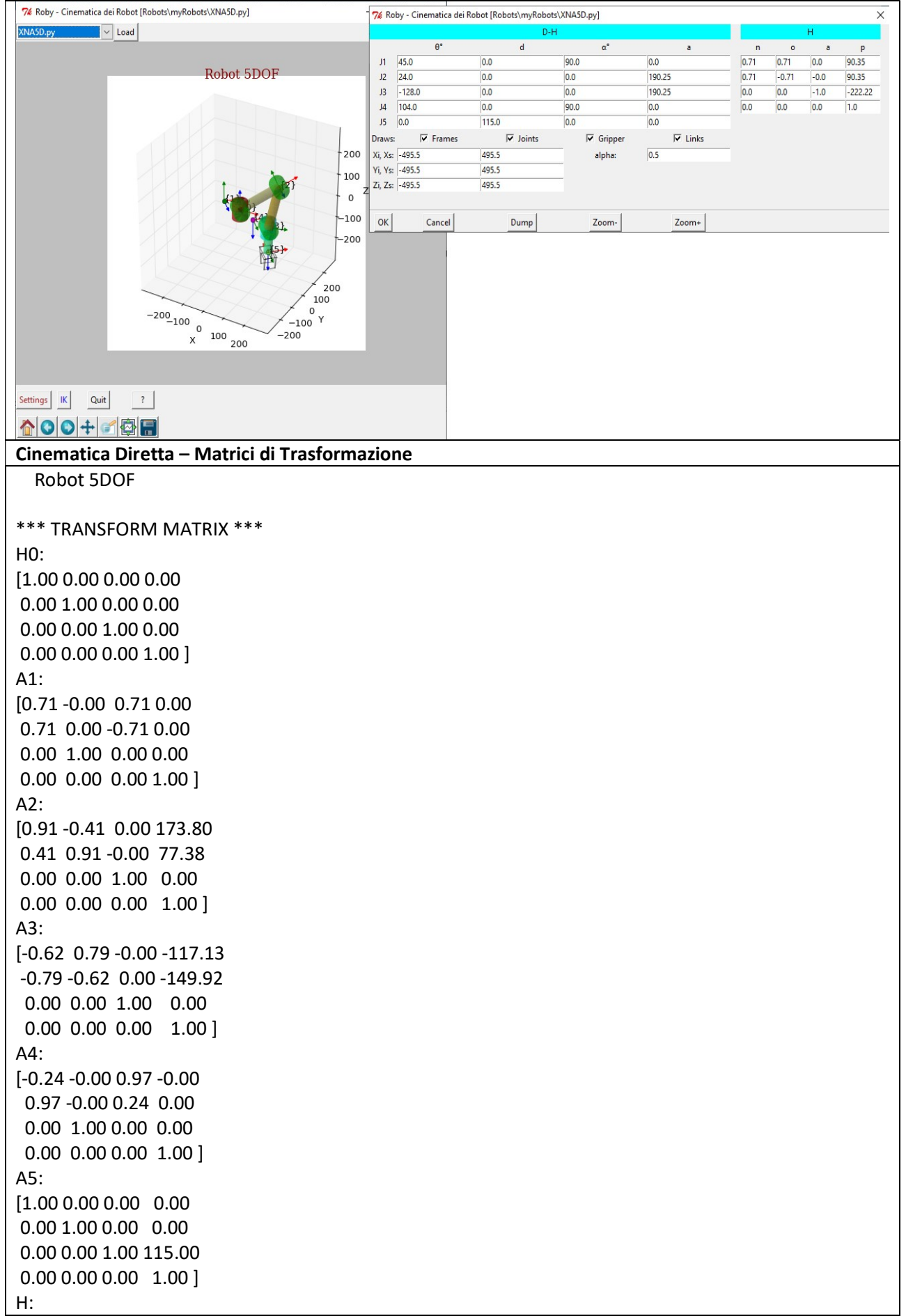

## **Cinematica Inversa**

```
[0.71 \ 0.71 \ 0.00 \ 90.35]0.71 -0.71 -0.00 90.35
0.00 0.00 -1.00 -222.22
0.00 0.00 0.00 1.00]
*** SYMBOLIC TRASFORM MATRIX ***
A1:
[ C1 0.00 S1 0.00
 S1 0.00 -C1 0.00
0.00 1.00 0.00 0.00
0.00 0.00 0.00 1.00]
A2:C2 - S2 0.00 a2*C2S2 C2 0.00 a2*S2
0.00 0.00 1.00 0.00
0.00 0.00 0.00 1.00 ]A3:[C3 -53 0.00 a3*C3]S3 C3 0.00 a3*S3
0.00 0.00 1.00 0.00
0.00 0.00 0.00 1.00 ]
AA:
C40.00 S4 0.00
 S4 0.00 -C4 0.00
0.00 1.00 0.00 0.00
0.00 0.00 0.00 1.00 ]A5:
C5 - 55 0.00 0.00S5 C5 0.00 0.00
0.00 0.00 1.00 d5
0.00 0.00 0.00 1.00 ]
H:[nx ox az pz
ny oy ay py
nz oz az pz
0001nx=((-S2*S3*C1 + C1*C2*C3)*C4 + (-S2*C1*C3 - S3*C1*C2)*S4)*C5 + S1*S5
ny=((-S1*S2*S3 + S1*C2*C3)*C4 + (-S1*S2*C3 - S1*S3*C2)*S4)*C5 - S5*C1
nz=((-S2*S3 + C2*C3)*S4 + (S2*C3 + S3*C2)*C4)*C5
ox=-((-S2*S3*C1 + C1*C2*C3)*C4 + (-S2*C1*C3 - S3*C1*C2)*S4)*S5 + S1*C5
oy=-((-S1*S2*S3 + S1*C2*C3)*C4 + (-S1*S2*C3 - S1*S3*C2)*S4)*S5 - C1*C5
oz=-((-S2*S3 + C2*C3)*S4 + (S2*C3 + S3*C2)*C4)*S5
ax=(-S2*S3*C1 + C1*C2*C3)*S4 - (-S2*C1*C3 - S3*C1*C2)*C4
ay=(-S1*S2*S3 + S1*C2*C3)*S4 - (-S1*S2*C3 - S1*S3*C2)*C4
az = (-52*53 + C2*C3)*C4 + (52*C3 + S3*C2)*S4px=a2*C1*C2 - a3*S2*S3*C1 + a3*C1*C2*C3 + d5*((-S2*S3*C1 + C1*C2*C3)*S4 - (-S2*C1*C3 -
S3*C1*C2)*C4)
py=a2*S1*C2 - a3*S1*S2*S3 + a3*S1*C2*C3 + d5*((-S1*S2*S3 + S1*C2*C3)*S4 - (-S1*S2*C3 -
S1*S3*C2)*C4pz=a2*S2 + a3*S2*C3 + a3*S3*C2 + d5*(-(-S2*S3 + C2*C3)*C4 + (S2*C3 + S3*C2)*S4)
```
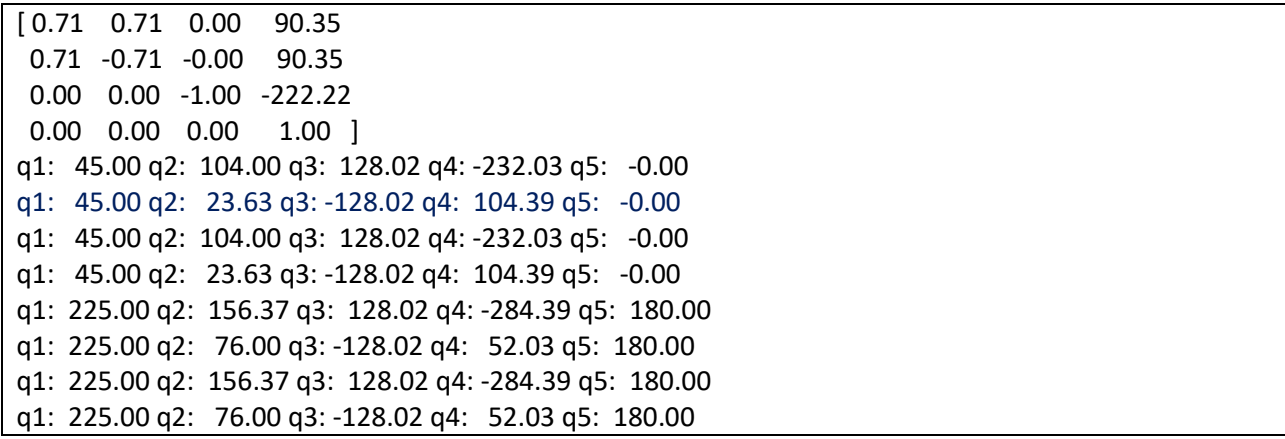

## Riferimenti.

[1] Ghafil, Mohammed, Hadi "A Virtual Reality Environment for 5-DOF Robot Manipulator based on XNA Framework" International Journal of Computer Applications (0975 – 8887) Volume 113 – No. 3, March 2015